## How to: Request a site for your course (or group)

- 1. Go to the MIIS elearning home page at <a href="http://elearning.miis.edu">http://elearning.miis.edu</a>
- 2. On the left-hand side of the page, go to COURSE and select REQUEST A COURSE in the drop-down menu. Complete the online request form.

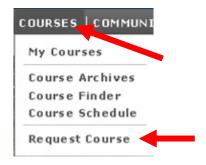

## Key points:

1. Follow the course naming conventions:

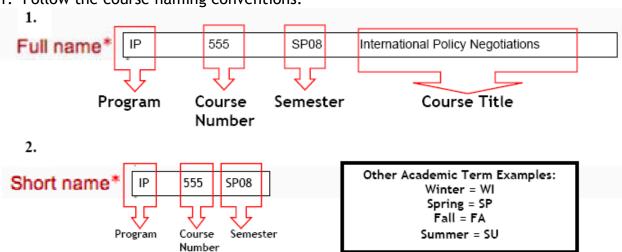

2. Enter a short course summary (1-2 sentences).

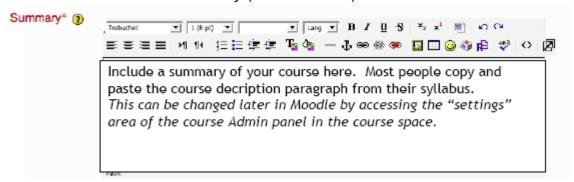

3. Alert us to any special requests (additional teachers, restore previous course):

| Reasons for wanting this course*  List any co-teachers, nature of the course (Academic, Administrative, or Social) here. | r |
|----------------------------------------------------------------------------------------------------|---|
|----------------------------------------------------------------------------------------------------|---|

4. OPTIONAL: Enter an enrollment key. This restricts access to your course site; you choose to whom and when you distribute this key. It can be particularly helpful before the semester starts, during your pre-course preparation phase.

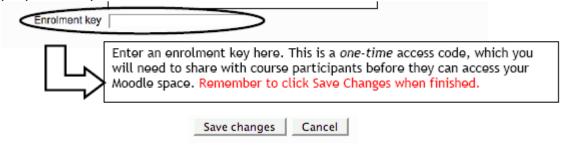

5. You should receive an e-mail within one business day with a link to your new, approved course. If not, please send a message to the MIIS IT Help Desk.